### **CICS Interdependency Analyzer**

Detailed features

Vatsala Ramachandran Mohit Padwa

Copyright © 2023 HCL Software Limited | Confidential

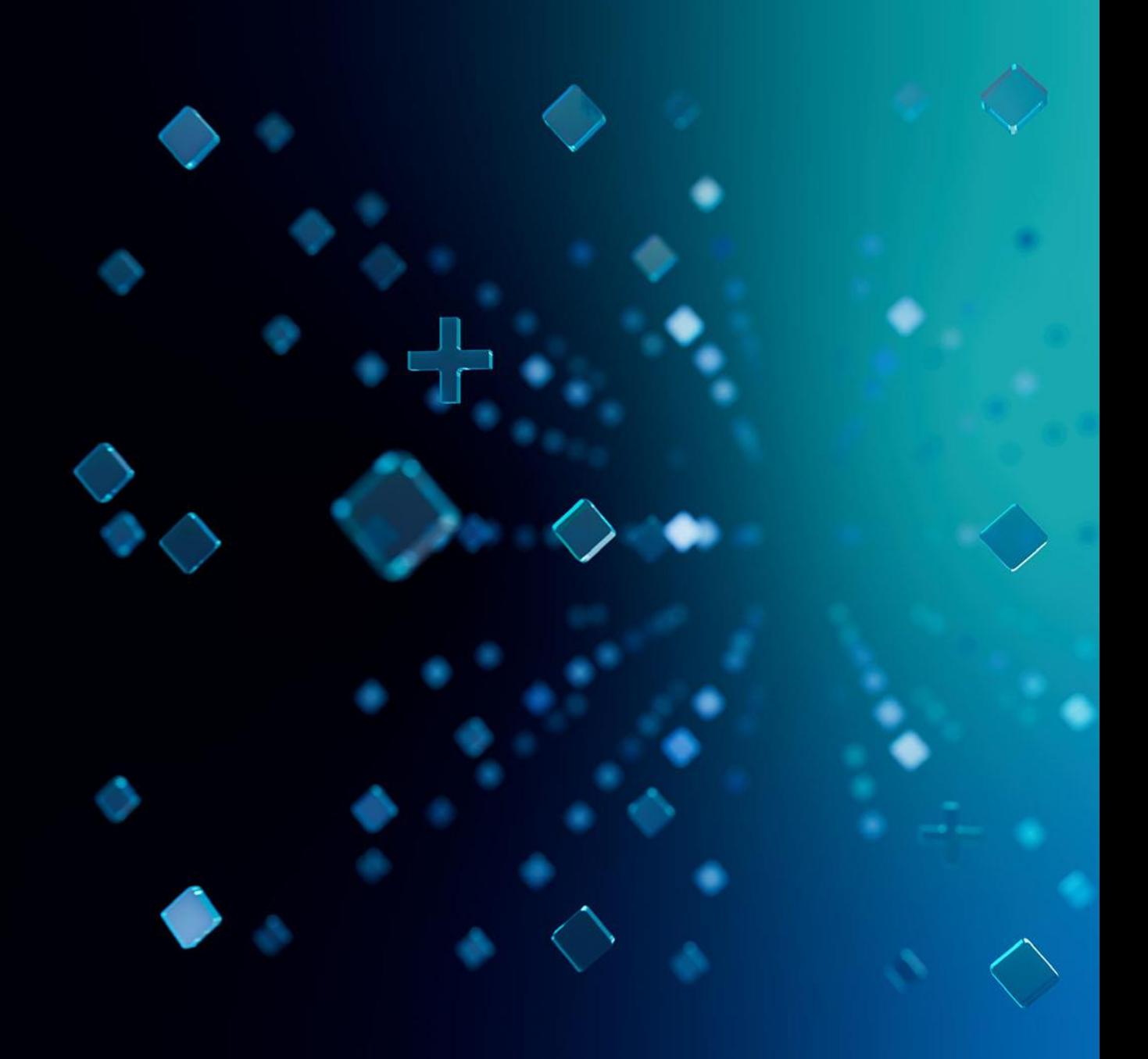

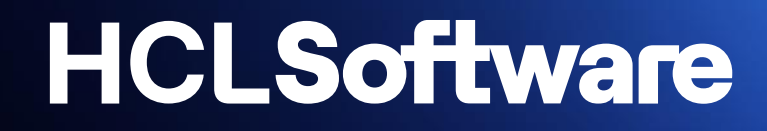

## **Overview**

#### **Salient features**

- ❑ Automates the process to collect resource relationship data at runtime.
- Impact analysis of routine applications for maintenance becomes easier for the developer.
- The Flexible reporting capability makes it easier for a user to understand the application flow
- ❑ By using CICS IA, it is possible to achieve better management, re-usability and control of our applications through improved understanding of a wide range of CICS applications, resource flows, and resource inter-relationships.
- ❑ Compare applications and resources across regions and platforms.
- ❑ Upgrade CICS TS release quicker, as time spent on Analysis of existing region & Testing of applications against latest release is reduced.
- ❑ Optimization of CICS regions & Modernization of applications.
- ❑ Helps to Visualize the resource usage by region, transaction, or program.
- ❑ Build & Run customized SQL queries to check the CICS resource relationships.
- ❑ Ease of Analysis & Discovery of resource relationship data across regions help reduce time spent on application understanding by new programmers in case of Mergers, Acquisitions, or Outsourcing.

#### **Salient features**

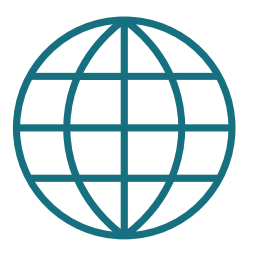

#### **Capture relationship**

- ➢ Resources used by a transaction Programs, Files, TSQs, TDQs plus DB2, MQ, IMS, Web services, and Natural
- ➢ Identifies AG Natural and Adabas relationships
- ➢ Identifies non-threadsafe programs
- $\triangleright$  Transactions with affinities and their type/lifetime
- ➢ API changes between CICS versions / releases
- ➢ Unused resources
- ➢ Load module & CSECT scanner
- ➢ Sequencing of transactions within an application

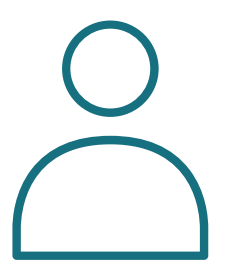

- ➢ Real time documentation of CICS systems
- ➢ Automate threadsafe analysis
- $\triangleright$  Identify and analyze affinities
- ➢ Assist in application modernization
- ➢ Better risk management
- $\triangleright$  Quickly identify application scope
- ➢ Automatically maintain CPSM rules
- ➢ Track changes to CICS APIs and SPIs
- ➢ Check workload in terms of transactions

#### **Value Day to day usage**

- $\triangleright$  Governance check for Affinities, Threadsafe commands, site rules etc.
- ➢ What new commands have been added to a given program using the First used timestamp column
- ➢ Disable all programs that use a particular file
- ➢ Which programs uses a given resource, and what happens if I change this program

#### **Architecture – collector**

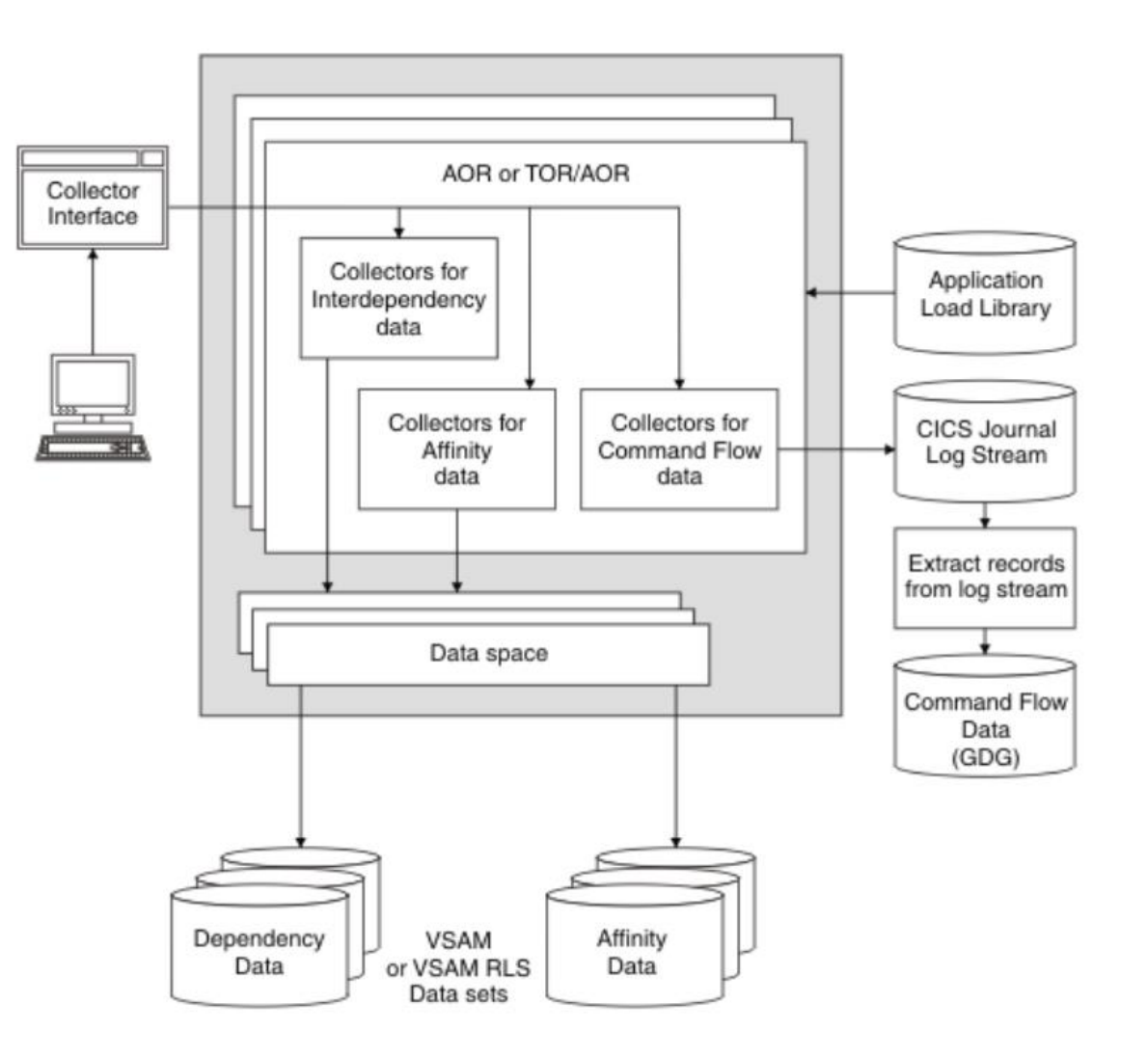

AOR – Application owning region TOR – Terminal owning region RLS – Record level sharing

Figure 1. The Collector structure of CICS IA components

#### **Architecture - reporting**

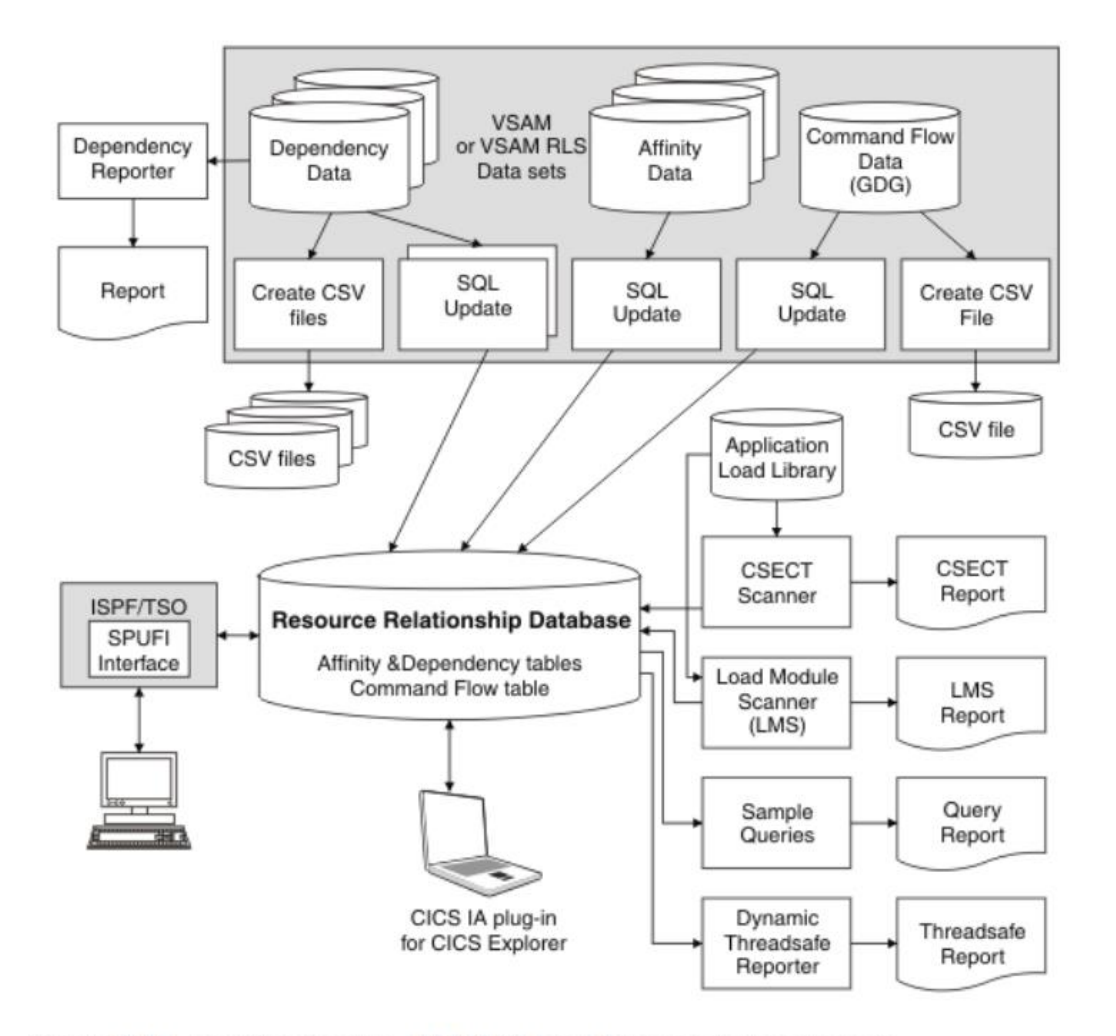

Figure 2. The reporting structure of CICS IA dependency-related components

## Interdependency functions

#### **Interdependency**

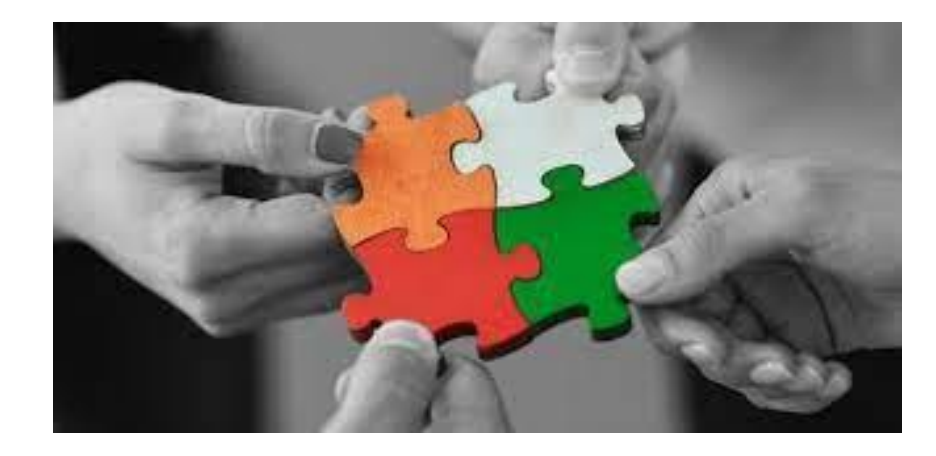

- ❑ CICS IA assists in understanding, in a controlled manner, the inter relationships between the shared common resources of applications and services
- ❑ For example, to change the content or structure of a file, you must know which programs use this file, because they will need to be changed. CICS IA can identify the programs and the transactions that drive the programs.
- ❑ CICS IA records the interdependencies between resources, such as files, programs, and transactions, by monitoring programming commands that operate on resources.
- ❑ Below is the list of interdependency that are recorded
	- ❑ Files, programs, transactions
	- ❑ Transient data queues, temporary storage queues etc.
- ❑ Commands that are monitored are typically CICS application programming interface (API) and system programming interface (SPI) commands that operate on CICS resources
- ❑ You can also instruct CICS IA to monitor some types of commands that operate on resources that are not CICS**.** For example**:**
	- o EXEC CPSM calls to CICSPlex SM resources
	- o EXEC SQL calls to Db2 resources
	- o MQ calls to IBM MQ resources
	- o EXEC DLI calls and language-dependent native calls to IMS Database resources
	- o Dynamic COBOL calls to other programs

#### **Interdependency component**

❑ The collector

❑ Database objects

❑ Plugin reports

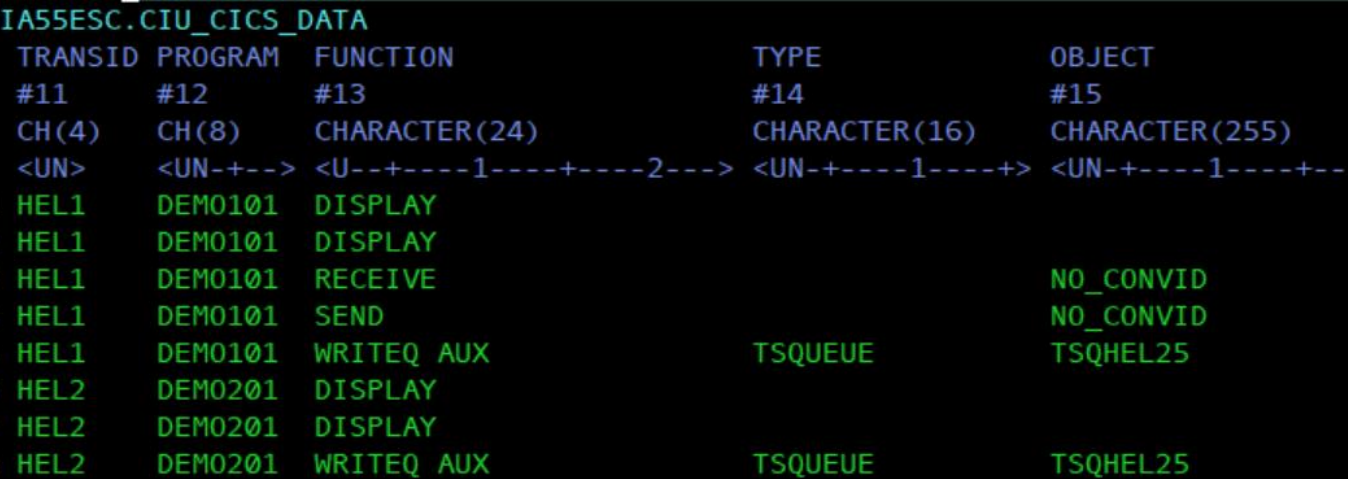

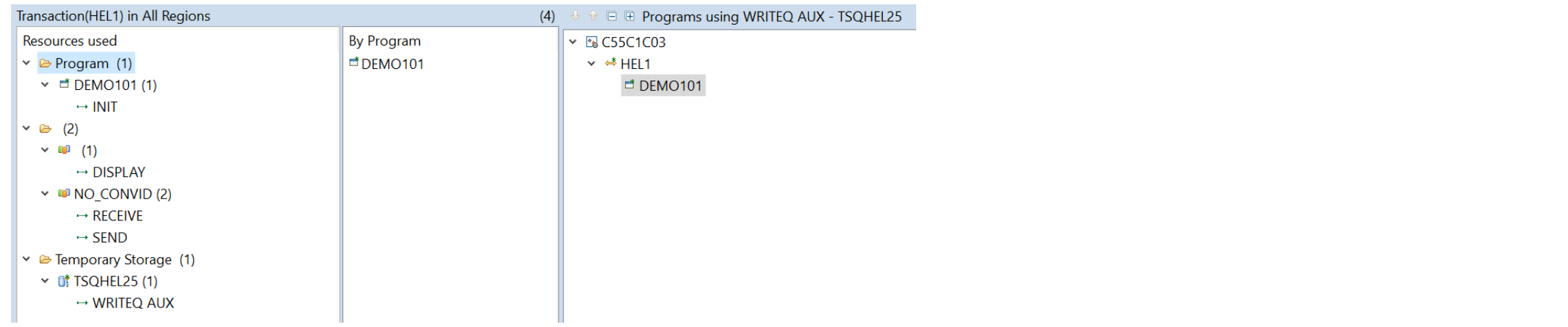

#### **Interdependency components**

#### ❑ Dependency reporter

The Dependency reporter is a batch utility that you can use to convert the dependency data in the VSAM files into reports in a readable format. You might use this function if, for example, you do not have IBM Db2

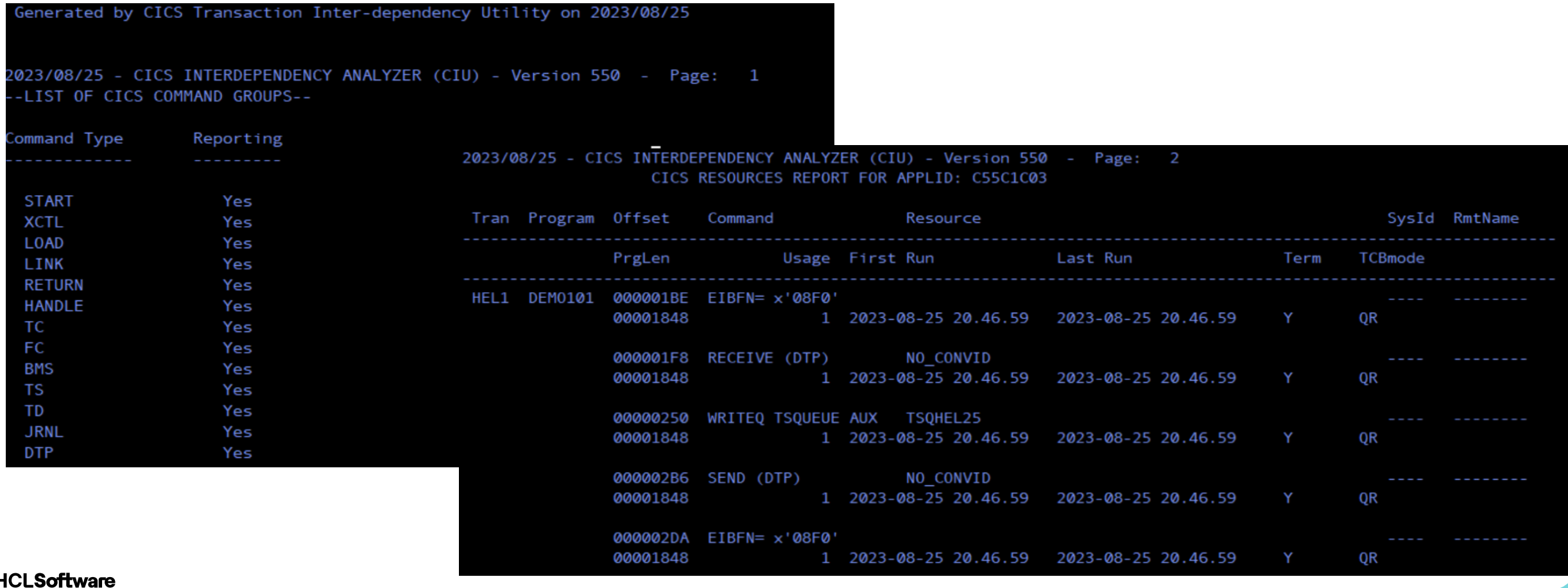

## **Affinity functions**

### **Affinity**

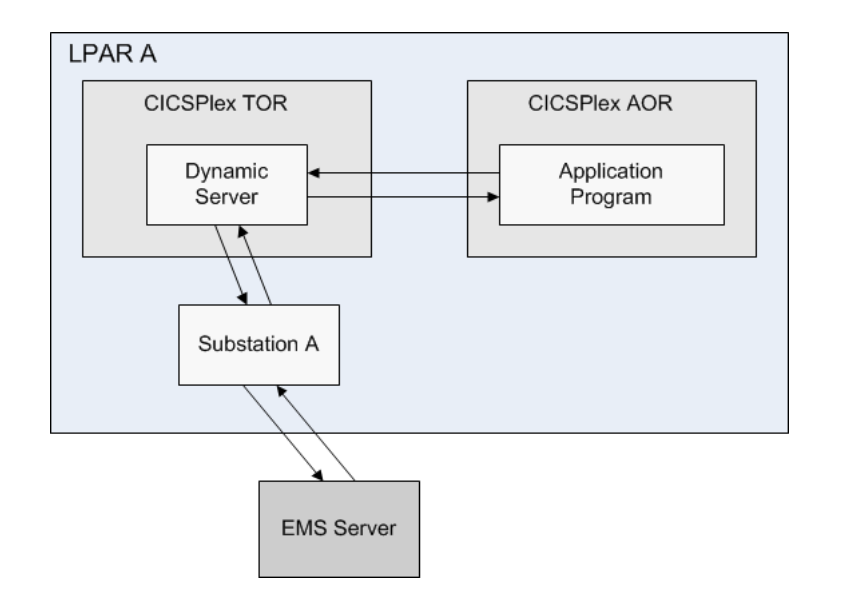

- ❑ The affinity related functions of CICS IA help users of CICS dynamic routing, who need to determine whether any of the transactions in their CICS applications use programming techniques that require them to be run in the same region thus creating an inter-transaction affinity, or in a particular region, thus creating a transaction-system affinity. Application programmers can use CICS IA to detect whether the programs they are developing are likely to cause transaction affinities
- ❑ CICS IA detects possible affinities by monitoring those EXEC CICS commands that have the potential to create them
- ❑ It can be run against production CICS regions and is also useful in a test environment, to monitor possible affinities introduced by new or changed application suites or packages
- ❑ Using CICS IA, you can:
	- Collect data about potential affinities
	- Load the affinity data into Db2 databases
	- Use the Query interface to analyze the affinities data by means of SQL queries
	- Use the Load Module Scanner to check a load module library for programs that issue commands that might cause transaction affinities
	- Use the Affinities Reporter to produce detailed affinity reports
	- Use the Builder to create a file of affinity-transaction-group definitions suitable for input to CICSPlex SM.

### **Affinity components**

❑ The collector

❑ Database objects

❑ Plugin reports

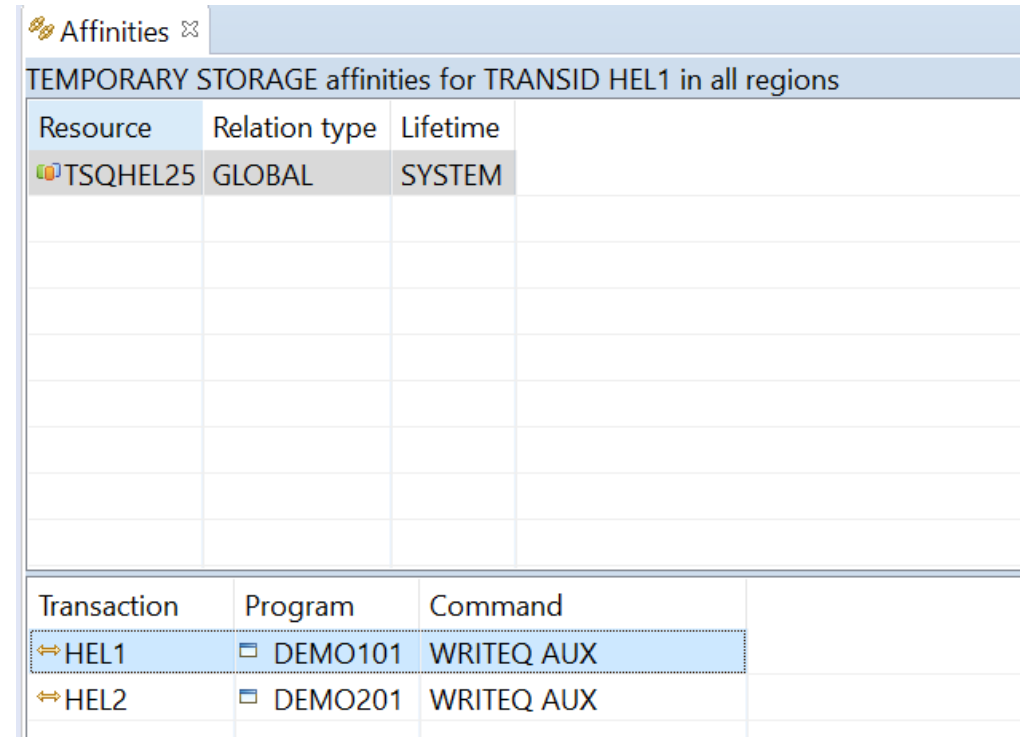

IA55ESC.CIU\_AFF\_CMD\_DATA

 $CH(4)$ 

 $#2$ 

 $$ 

C55C1C03 HEL1

**C55C1C03 HEL2** 

TRANSID PROGRAM

#3

 $CH(8)$ 

COMMAND

CHARACTER(24)

#5

**OFFSET** 

 $CH(8)$ 

DEM0101 00000250 WRITEQ AUX

DEM0201 00000206 WRITEQ AUX

#4

**RESTYPE** 

**TSQUEUE** 

**TSQUEUE** 

CHARACTER(16)

#6

<UN-+--> <U--+--> <U--+-----------------------> <U--+-----------> <UN-+----> -U

**AFFGROUP** 

TS.0000003 Y

TS.0000003 Y

#7

 $CH(10)$ 

**TERMINAL BTS** 

#9

– U

 $CH(1)$ 

#8

 $CH(1)$ 

APPLID

 $CH(8)$ 

 $#1$ 

Format TAB

LINK3270

#10

 $CH(1)$ 

 $-U$ 

### **Affinity components**

#### ❑ Affinities reporter

The Affinities Reporter is a batch utility that you can use to do any of the following:

• Convert the affinity data in the Affinity database objects into reports in a readable format.

• Convert the affinity data in the VSAM files into reports in a readable format. You might use this function if, for example, you do not have IBM Db2.

• From the affinity data, in the Affinity database objects, create a file of affinity-transaction-group definitions in a syntax approximating to the batch API of CICSPlex SM. This file is intended as input to the Builder c

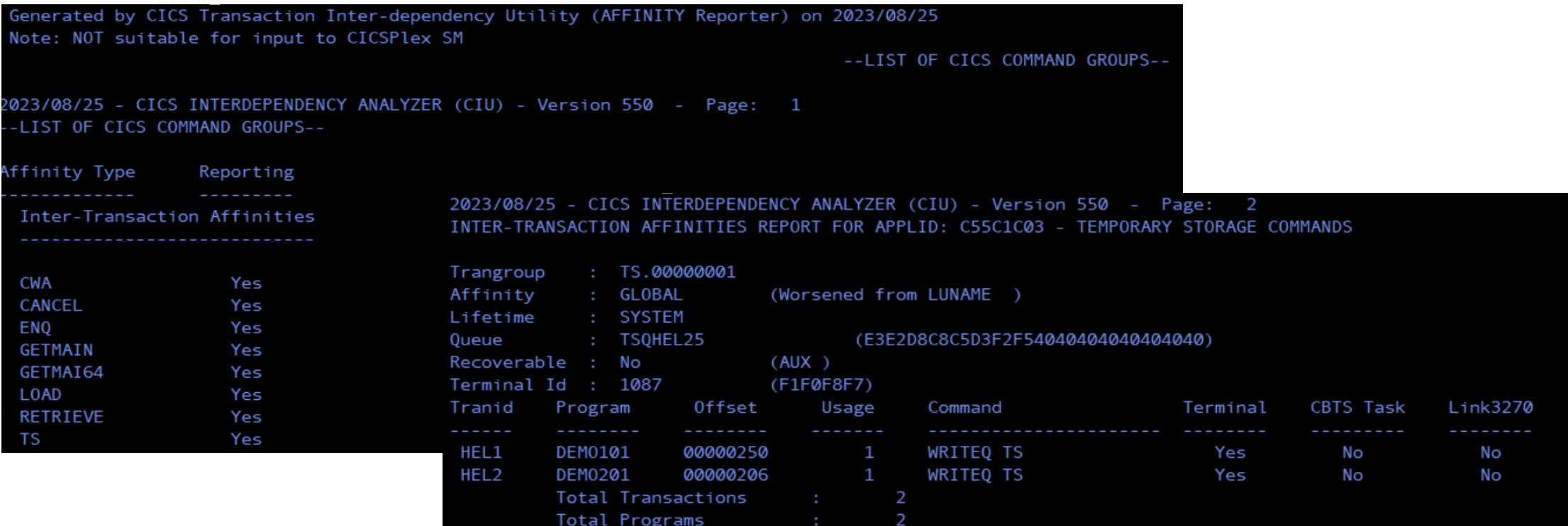

### **Builder for CICSPlex**

- $\square$  The Builder is a batch utility that takes as input a file of basic affinity-transaction-group definitions created by the Reporter. It produces a file of "combined" affinity-transaction-group definitions suitable for input to CICSPlex SM
- ❑ The Builder takes as input a set of files containing basic affinity transaction groups, combines those groups, and produces a file containing combined affinity transaction groups
- ❑ You can use the CICS IA Affinities Reporter to produce files of basic transaction affinity groups for input to the Builder

**Input to Builder**

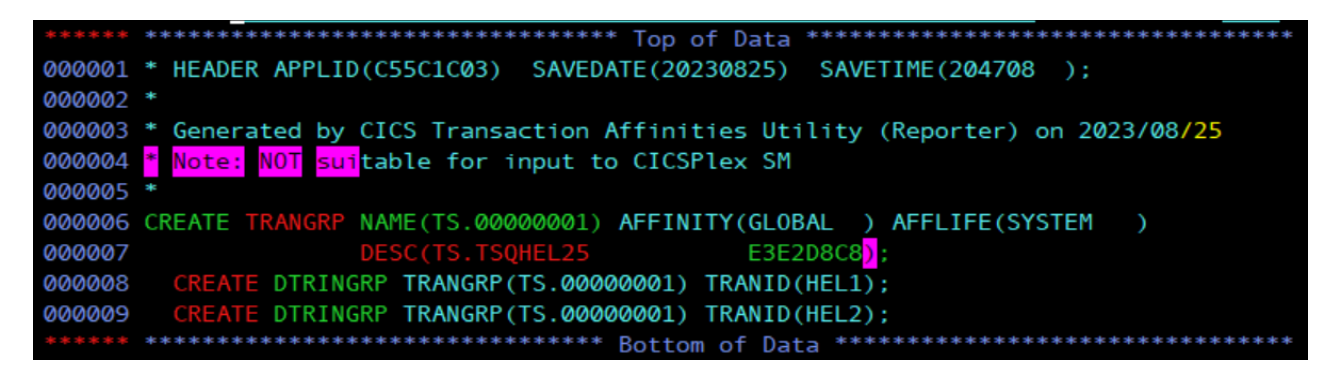

### **Builder for CICSPlex**

**Output from Builder**

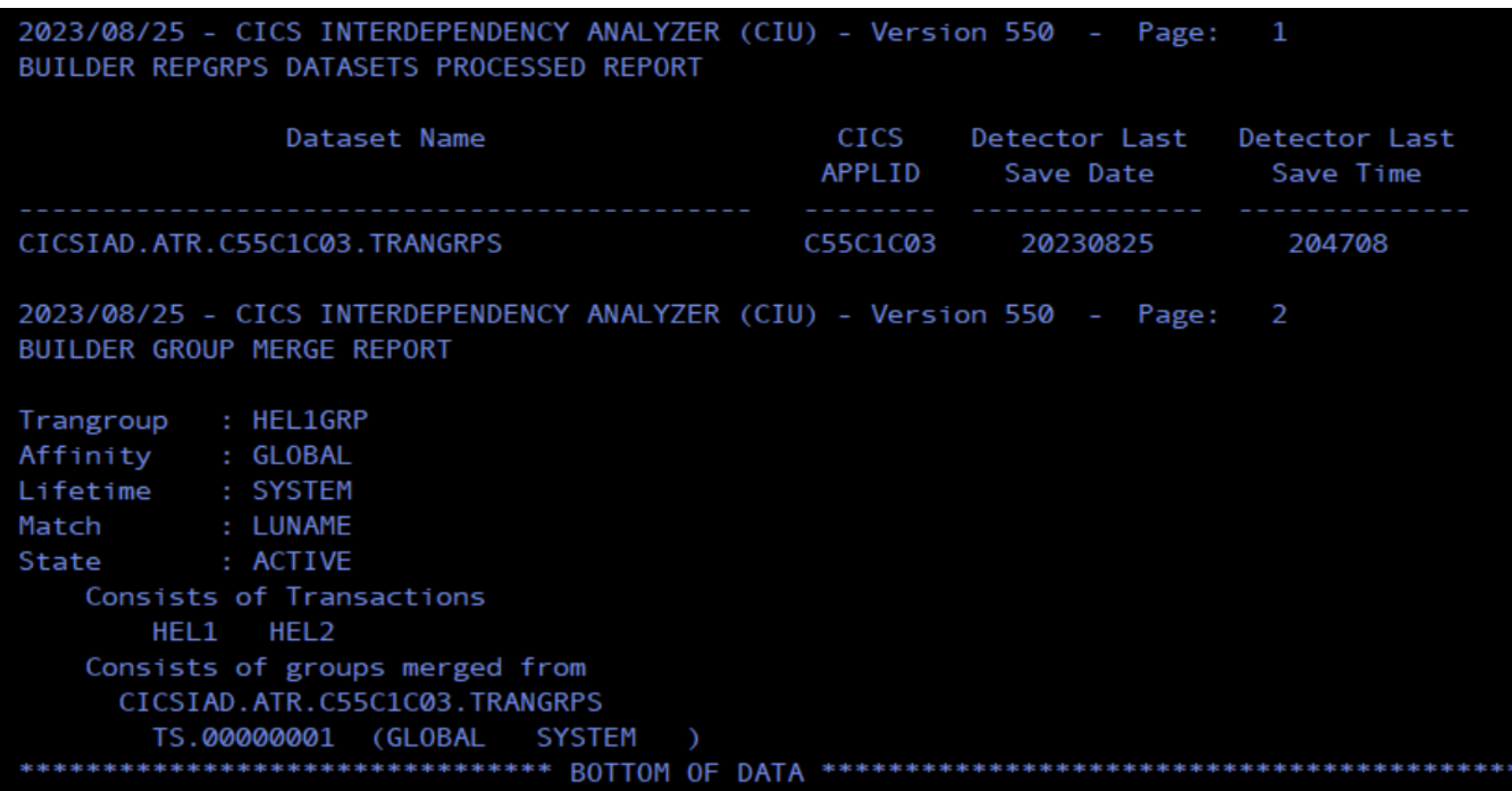

## **Command flow functions**

#### **Command flow**

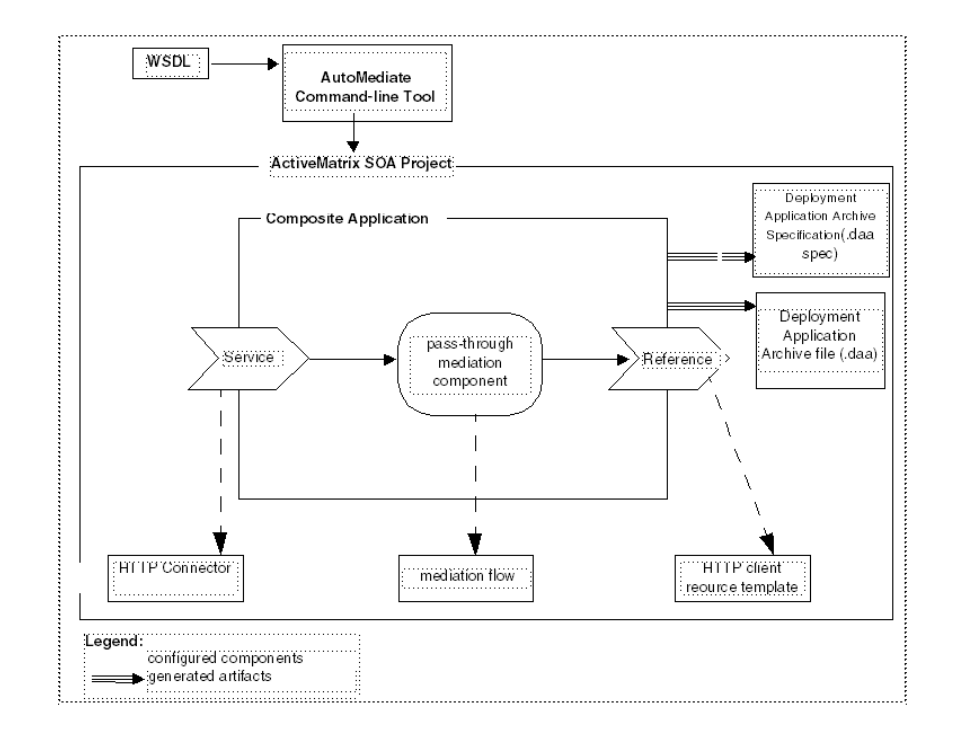

- ❑ CICS IA Command Flow utility allows individual users to capture CICS, IBM Db2, MQ and IMS commands in a chronological order for one or more transactions. Each user can capture information for his or her given transaction or transactions. They can also individually load and view the data that they have captured.
- ❑ With the Command Flow feature you can trace the command flow in up to five transactions in chronological order. A trace name can be associated with each instance of the trace.
- ❑ CICS IA uses a number of CICS Global User Exits (GLUEs) and a CICS Task Related User Exit (TRUE) to intercept commands.
- ❑ The command records are written to a CICS User Journal, which uses the MVS logger subsystem to write them to a log streams data set. At the end of a trace, a record containing the name, start time, end time, and the five possible transactions is written to the journal

### **Command flow components**

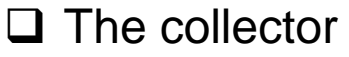

#### ❑ Database objects

❑ Plugin reports

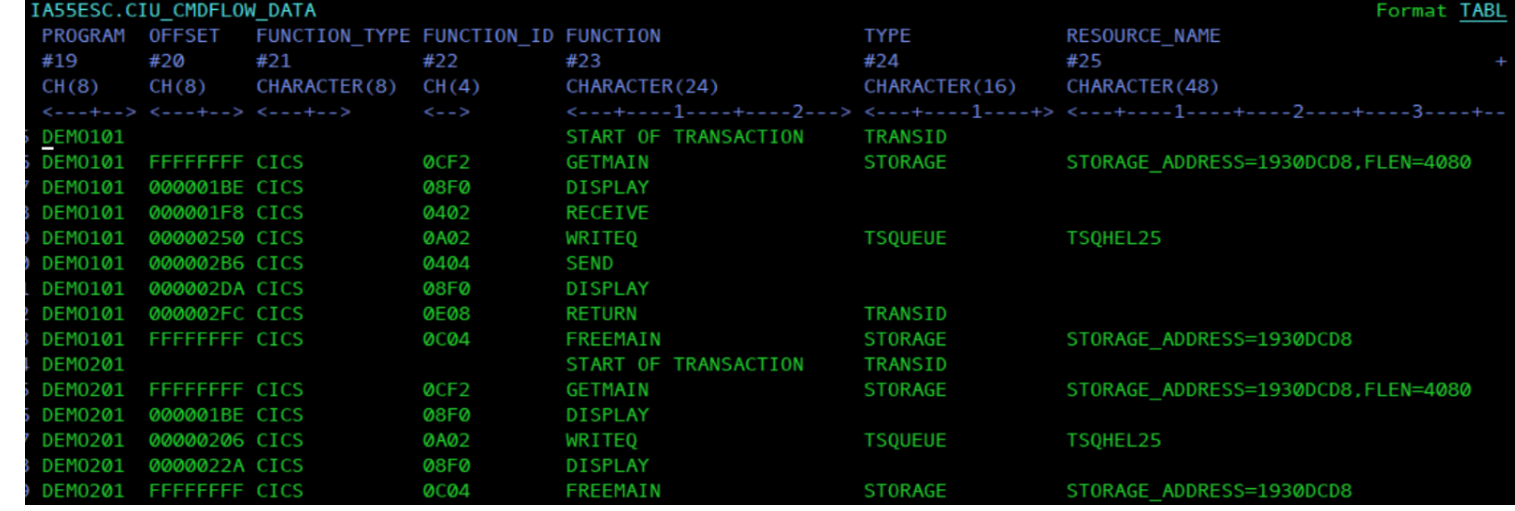

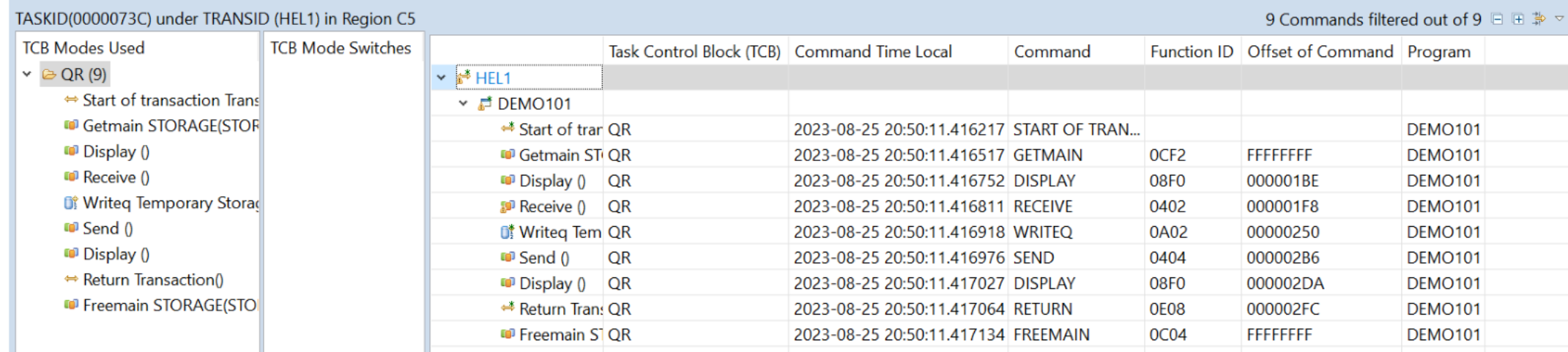

### **Command flow components**

#### $\Box$  Plugin reports

#### **By Application**

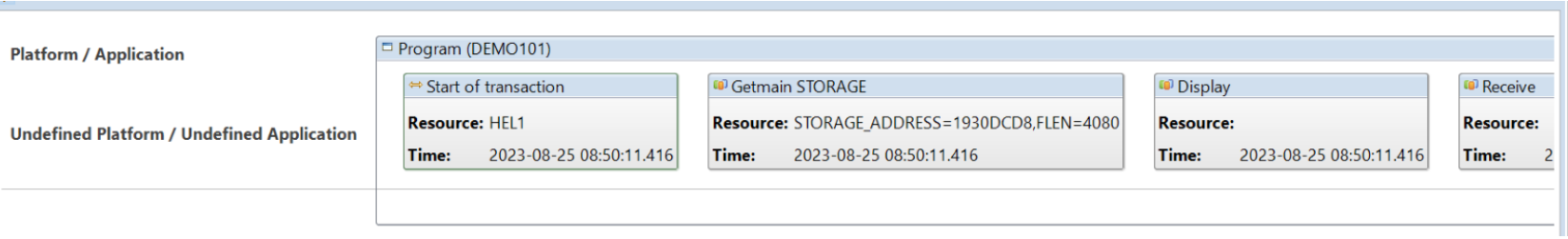

#### **By Region**

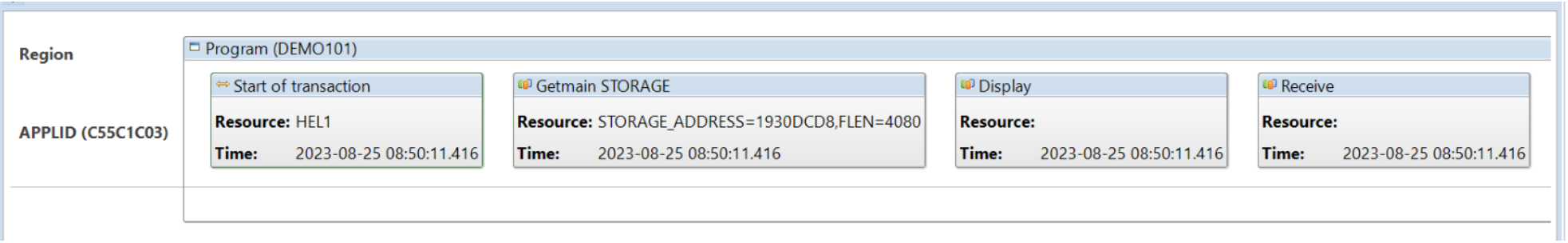

## **Scanner functions**

#### **Scanner**

00010001110010101001010101001010101011011000 000111000010101001010101001010101011000100010001 010001011001010 OPEN SOURCE 010100101010101 001000111001010100101010100101010011001000100010001000100010001000100010001000100010001000100010001000100010001 000111001010100101010101001010101011001000 0001110001010100101010100100010101011001000

- ❑ The Scanner component consists of two scanners: the Load Module Scanner and the CSECT **Scanner**
- ❑ Load Module Scanner is a batch utility that scans a load module library to detect those programs in the library that issue commands that might cause transaction dependency or transaction affinities.
- ❑ The report produced by the Load Module Scanner indicates only that potential dependency or affinity problems might exist because it only identifies the programs that issue the commands.
- ❑ CSECT Scanner scans load modules for information that can be used to identify the version of each CSECT. The output is stored in Db2 tables and can be used, in conjunction with the Db2 dependency tables, to identify different versions of programs

### **Scanner components**

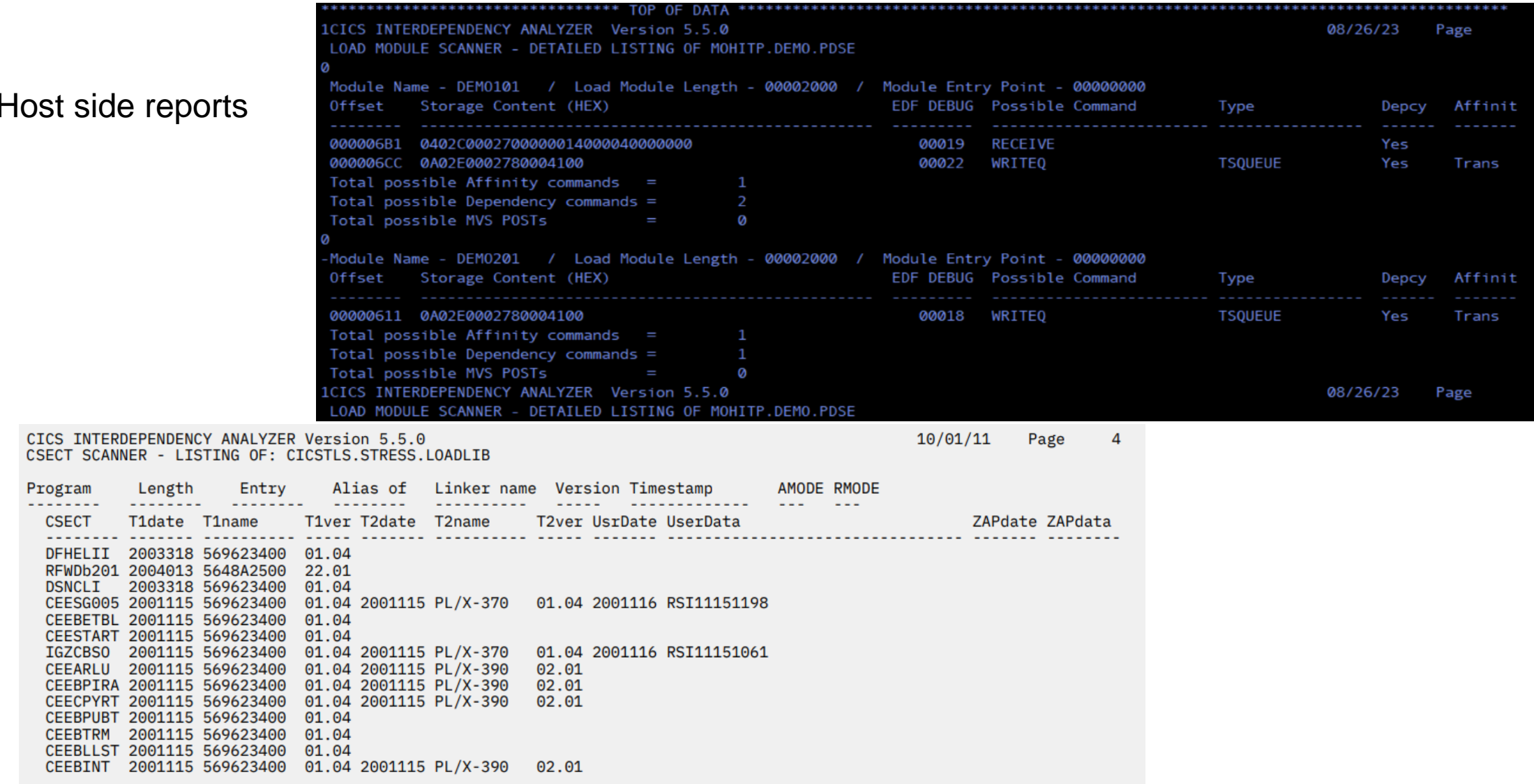

 $\Box$ 

## Threadsafe functions

#### **Threadsafe**

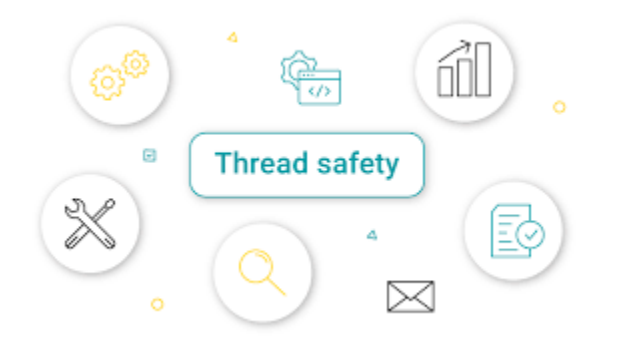

- ❑ The Threadsafe Reporter consists of a batch job that produces reports displaying the threadsafe status of each command in the requested programs.
- ❑ The threadsafe report consists of a header page and one or more pages of program data.
- ❑ The header page lists the report options used to create the report and provides definitions for some of the terms used in the report.
- ❑ The remaining pages report on each program that meets the criteria specified by the report options PROGRAMNAME and REGIONNAME.

### **Threadsafe components**

#### $\Box$  Host side reports

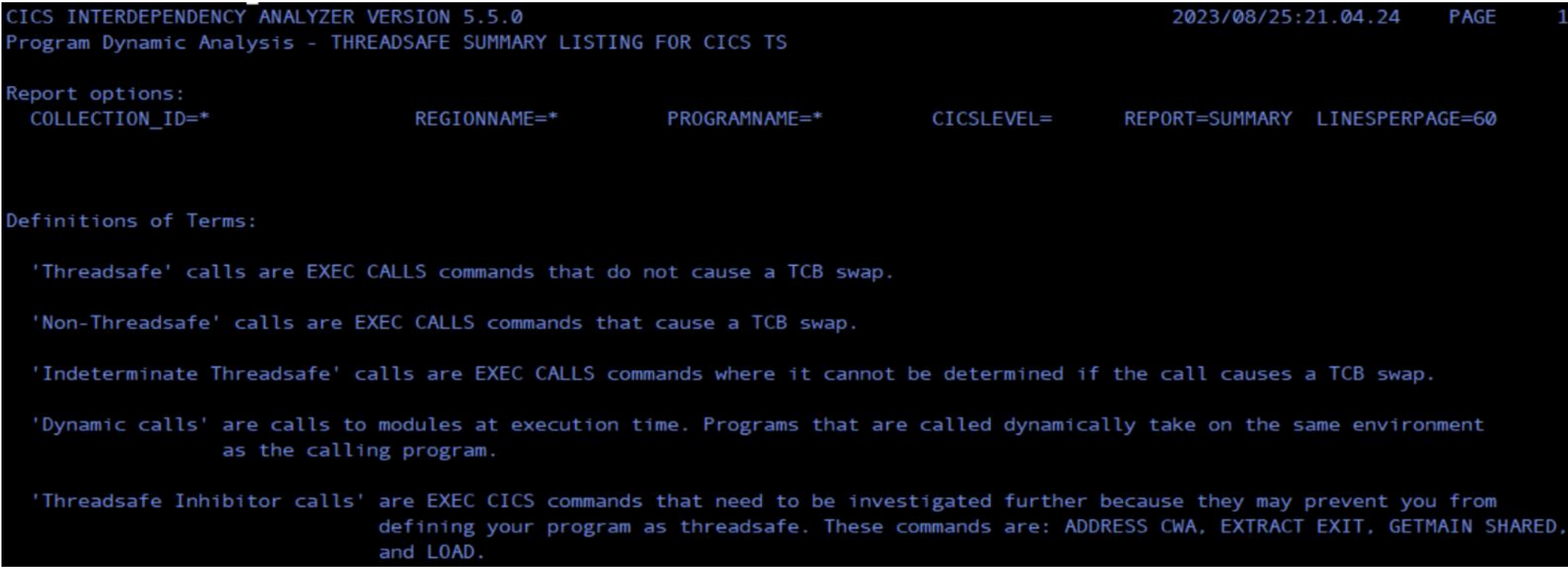

### **Threadsafe components**

#### $\Box$  Host side reports

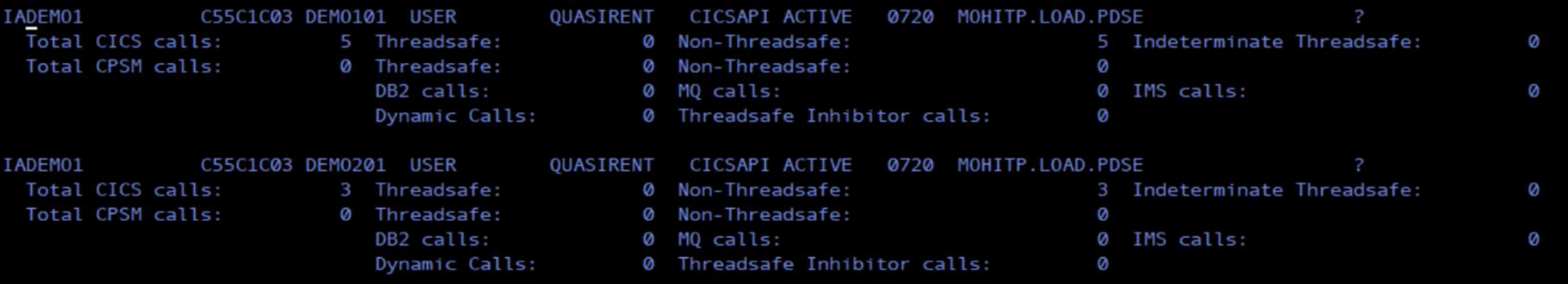

### **Threadsafe components**

#### $\Box$  Plugin reports

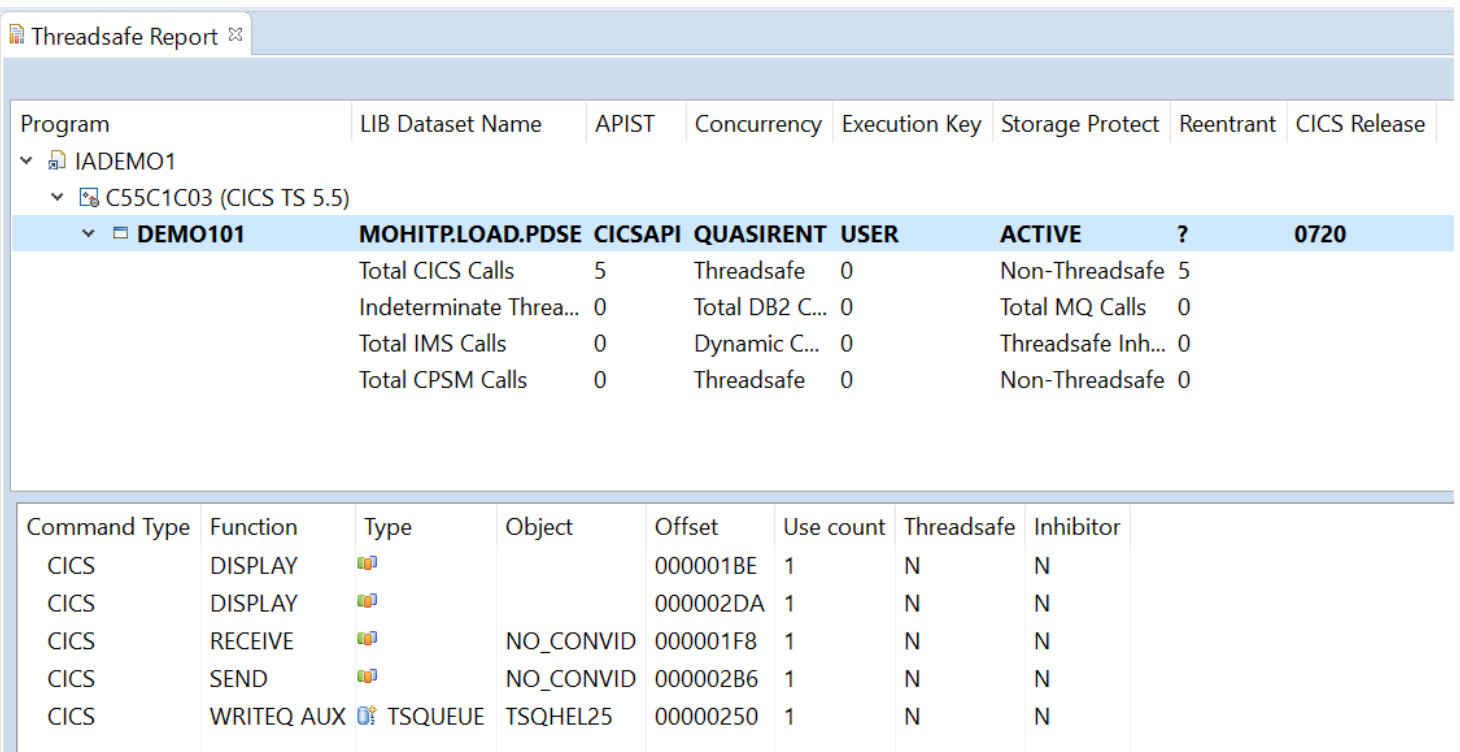

## CICS IA usage scenarios

### **Day to day usage**

#### Dynamic view of

- o What region does a particular CICS program run in?
- o What are all the CICS resources that a given transaction can use?
- o What programs do a given transaction invoke?
- o What transactions access a particular file and how?
- o What resources do a specific program use?
- o How is a file accessed by a particular program?
- o Which affinities do a transaction have?
- o What kind of database resources do you use in your program?
- o What kind of MQ/IMS resources do you use in your program?

### **Finding Resources Affected a CICS Upgrade**

#### **Problem**

- When a new release of CICS is introduced, how do you ensure the applications will function correctly?
- Several APIs and SPIs may have been modified with the upgrade. What programs are using those API/SPIs? .
- Exits may need to be reassembled and tested. What are the Exit programs? Where are the exits used?
- How do you prove that the application programs were exercised in the upgraded test environment?

#### **Solution**

- Supplied Explorer queries
- o Identify programs using APIs and SPIs that have changed over the release levels for the upgrade.
- o Identify Exit programs and the programs that use them.
- o Identify Obsolete commands and options
- IA's timestamp feature can be used to show which programs were exercised in the test environment, and which ones were not.

#### **Value**

- Reduce risk associated to the applications when upgrading to a new release of CICS TS.
- Ensure that modules directly impacted by the upgrade get tested
- Speed up the upgrade process by focussing on key application modules

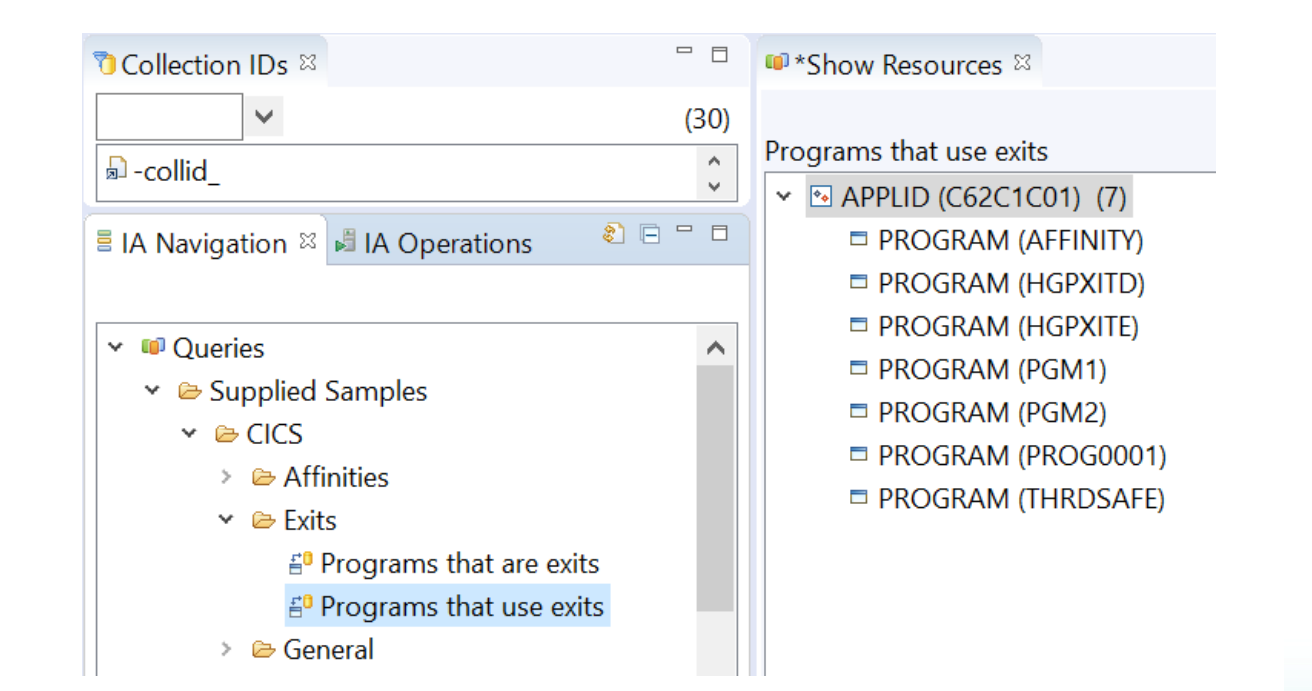

### **CICS Exits and usage**

**E** IA Navigation  $\mathbb{Z}$  **I** IA Operations

 $\begin{picture}(20,20) \put(0,0){\line(1,0){10}} \put(15,0){\line(1,0){10}} \put(15,0){\line(1,0){10}} \put(15,0){\line(1,0){10}} \put(15,0){\line(1,0){10}} \put(15,0){\line(1,0){10}} \put(15,0){\line(1,0){10}} \put(15,0){\line(1,0){10}} \put(15,0){\line(1,0){10}} \put(15,0){\line(1,0){10}} \put(15,0){\line(1,0){10}} \put(15,0){\line(1$ 

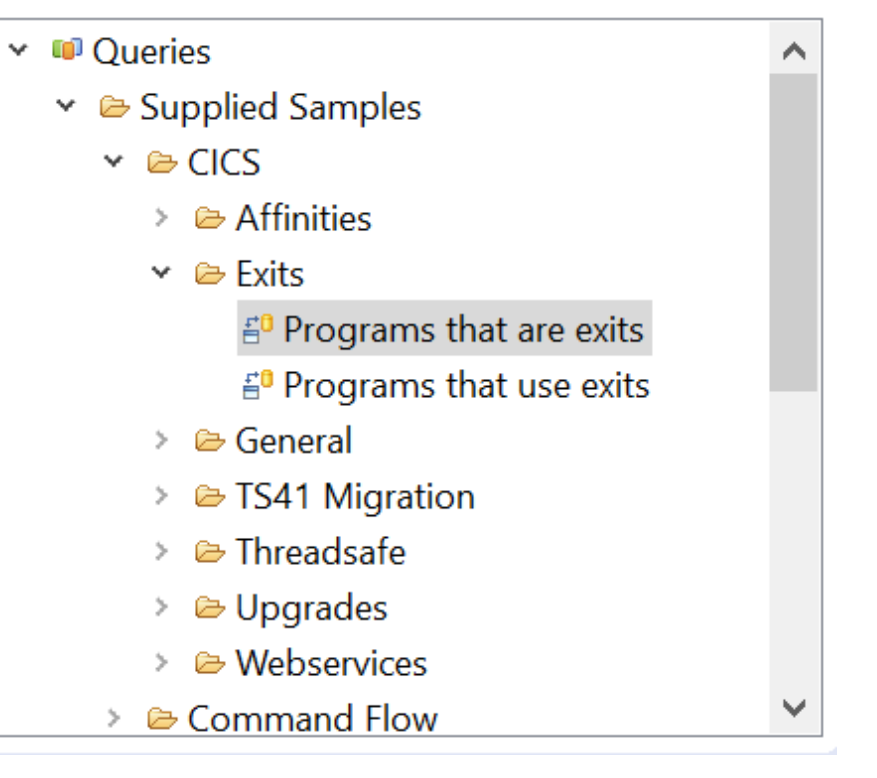

**■<sup>\*</sup>Show Resources** <sup>&</sup>

Programs that are exits

**&** APPLID (C62C1C01) (1) v

Resource type (EXIT)

**ID**\*Show Resources  $\%$ Programs that use exits  $\vee$  M APPLID (C62C1C01) (7)  $\Box$  PROGRAM (AFFINITY)  $\Box$  PROGRAM (HGPXITD)  $\Box$  PROGRAM (HGPXITE)  $\Box$  PROGRAM (PGM1) □ PROGRAM (PGM2)  $\Box$  PROGRAM (PROG0001)  $\Box$  PROGRAM (THRDSAFE)

### **Check what workload has been exercised**

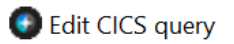

#### Edit query "Programs last used before a given date"

Add, remove or change criteria for which resources to include or exclude

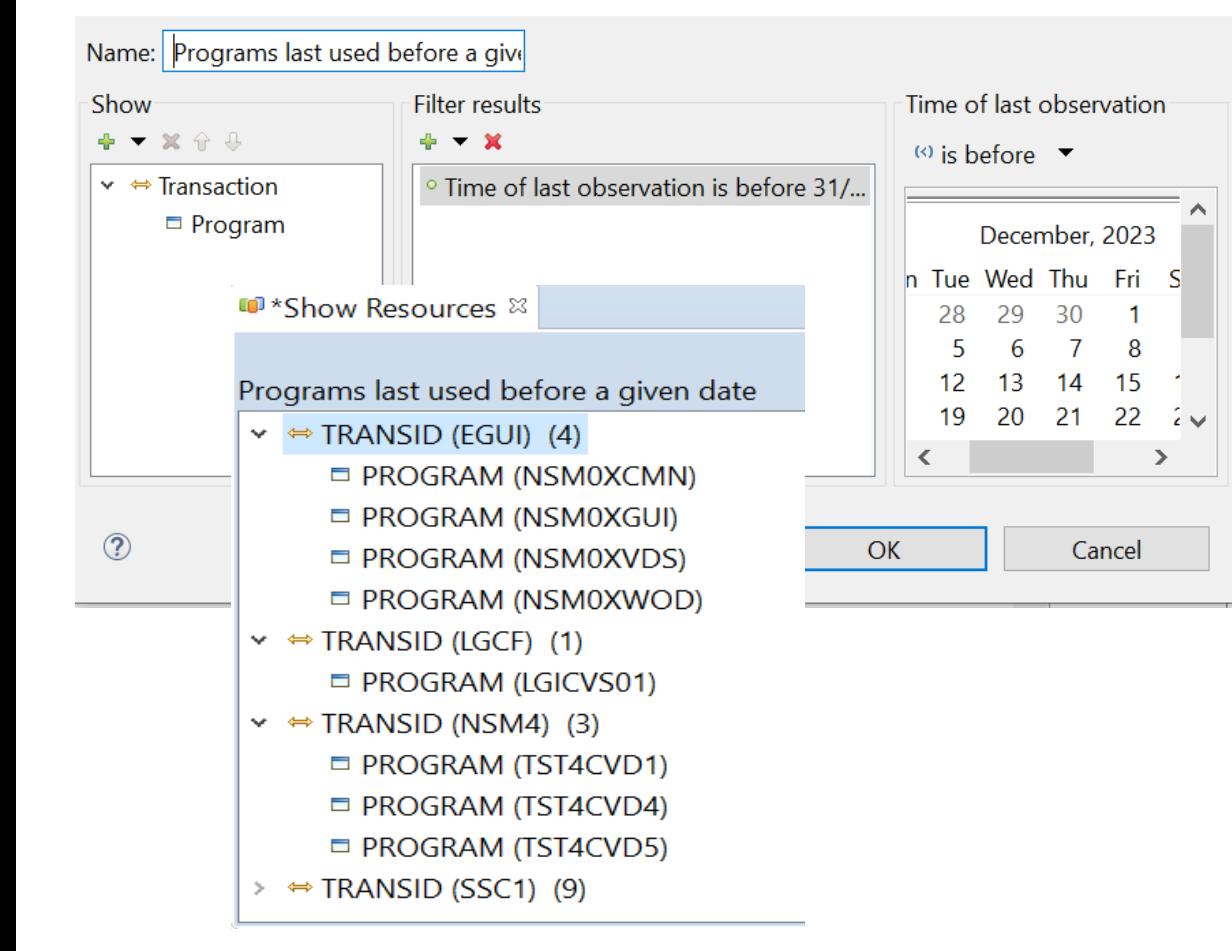

#### Edit CICS query

 $\times$ 

B<sub>O⇒</sub>

#### Edit query "Programs used for all run"

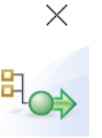

Add, remove or change criteria for which resources to include or exclude

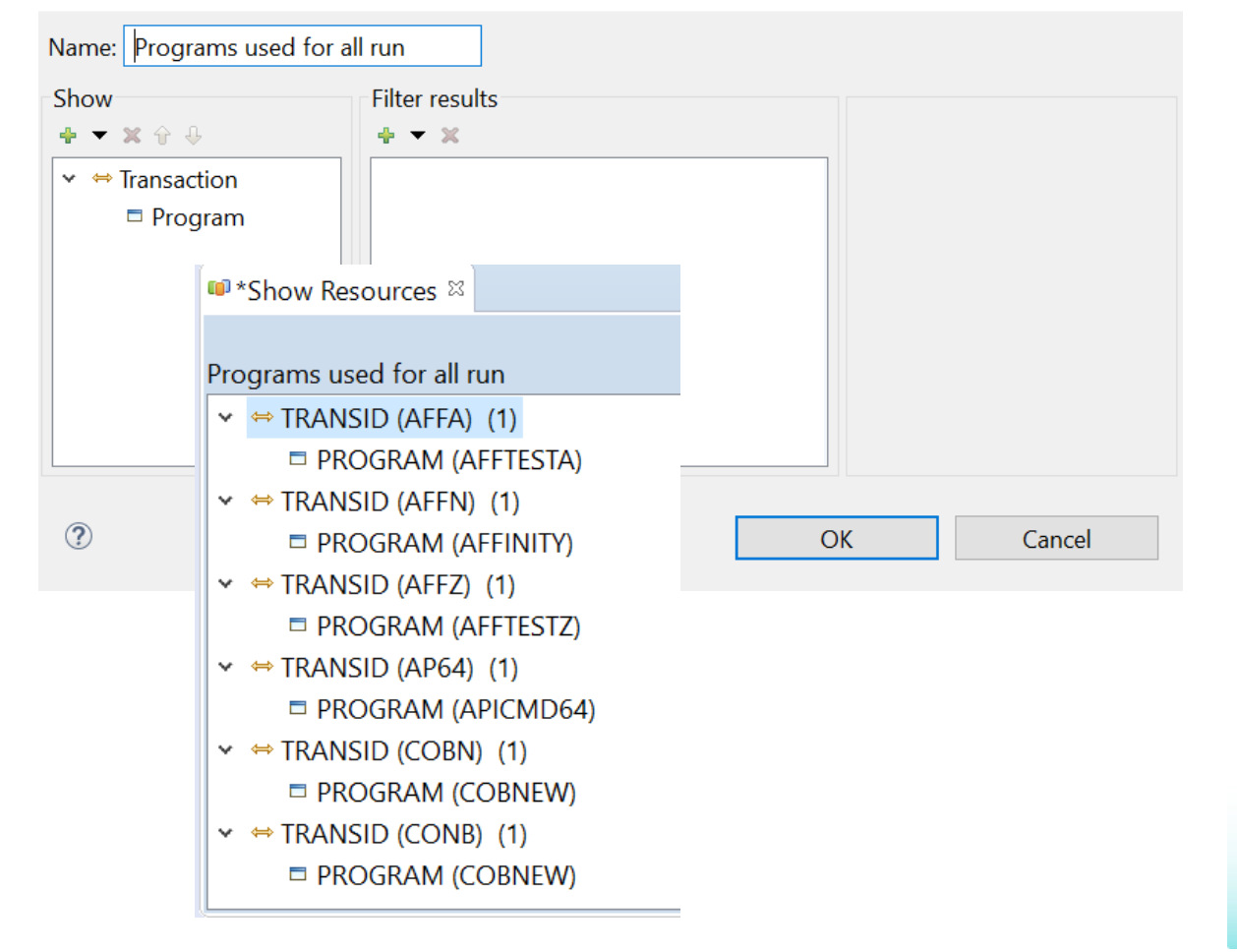

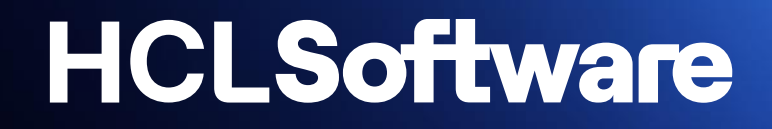

### **CICS IA Performance and Size**

#### **CICS IA Space Requirement**

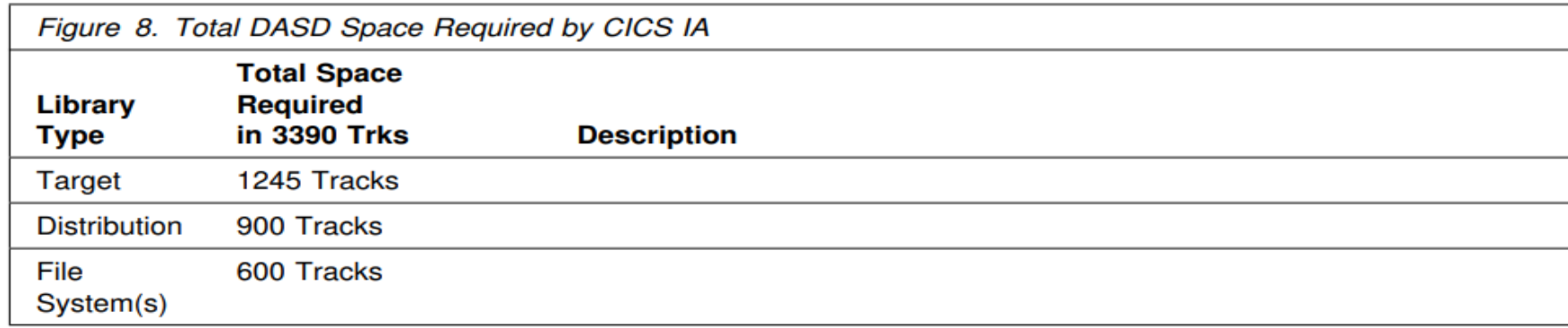

#### **CICS IA Performance - CPU Time (sec) and Average Memory (mb)**

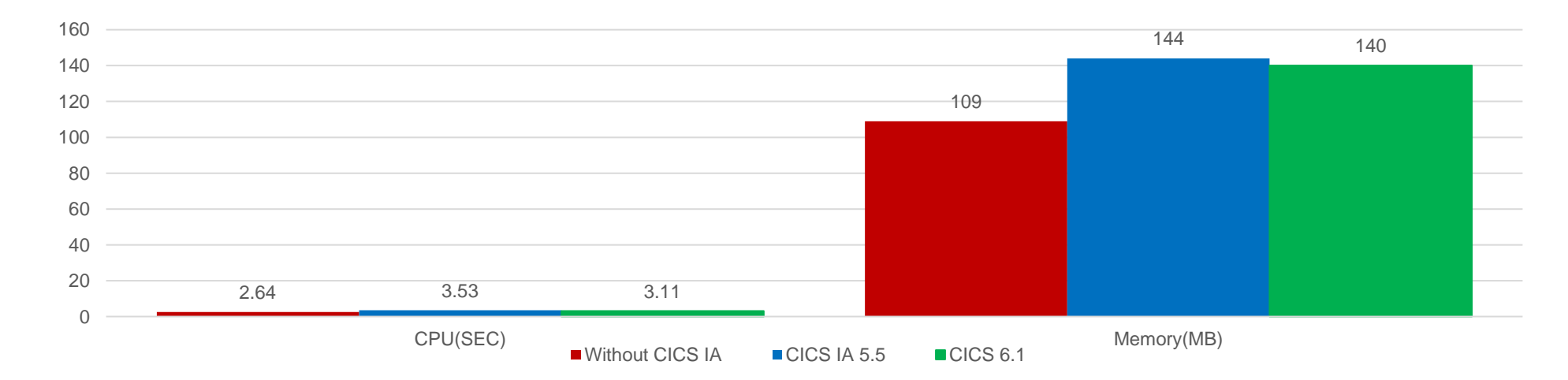

**Please refer Appendix B. Task collection frequency: Performance results (Page 235) in CICS IA Redbook for more details.**

#### **HCLSoftware**

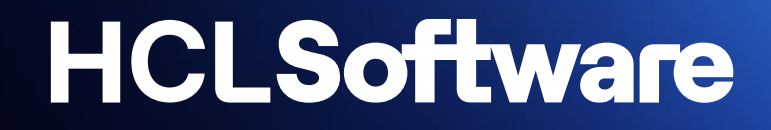

## **CICS IA standard pipeline**

### **CICS IA standard pipeline**

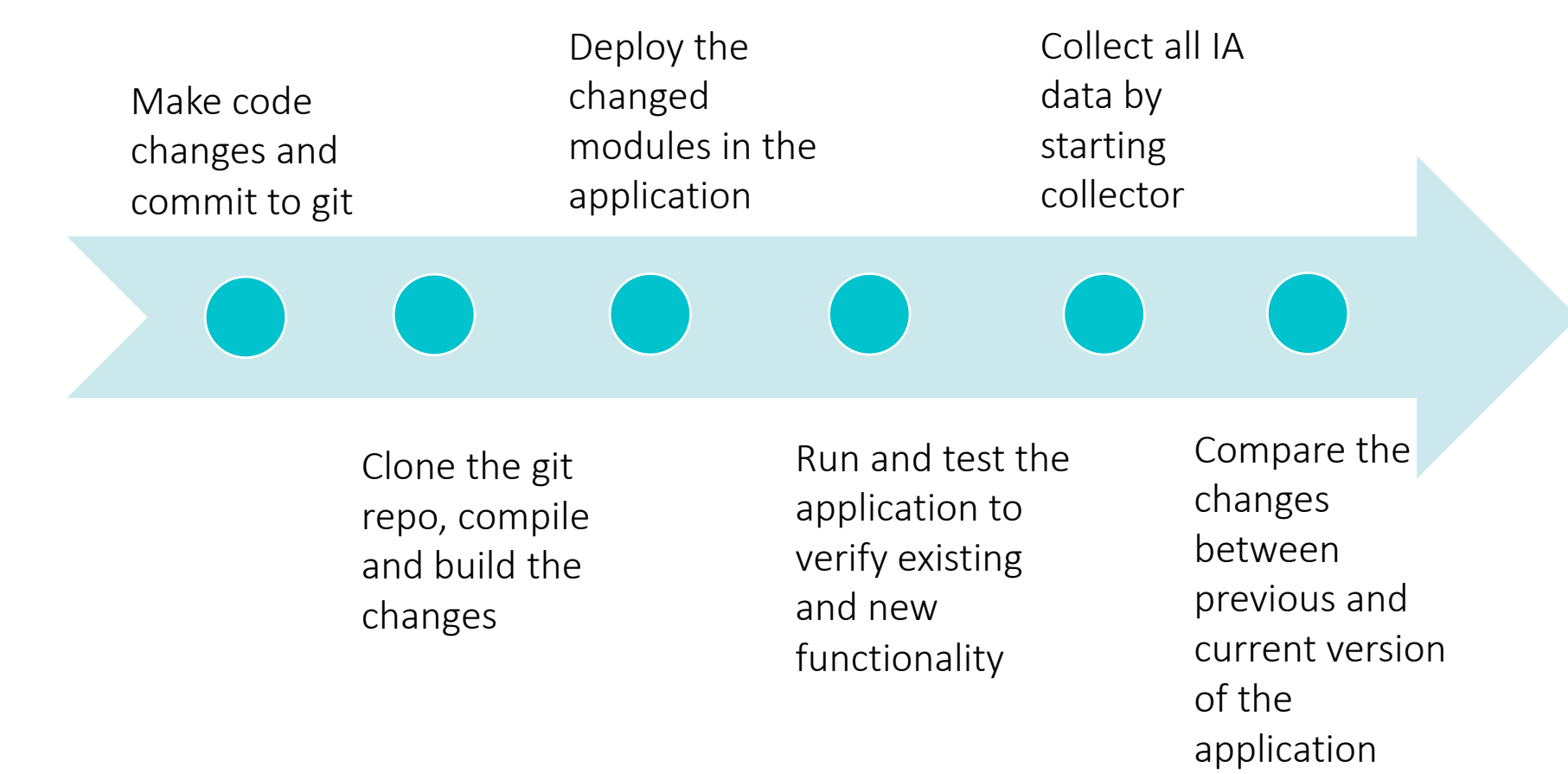

Note: For comparison between previous and current version of the application, we need to run the previous (production) version of the application and collect all the relevant data

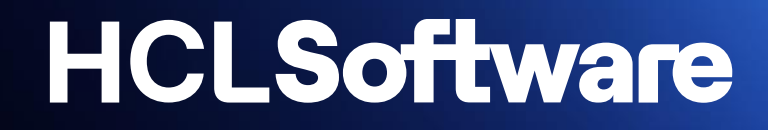

## **Enhancements**

#### zowe client

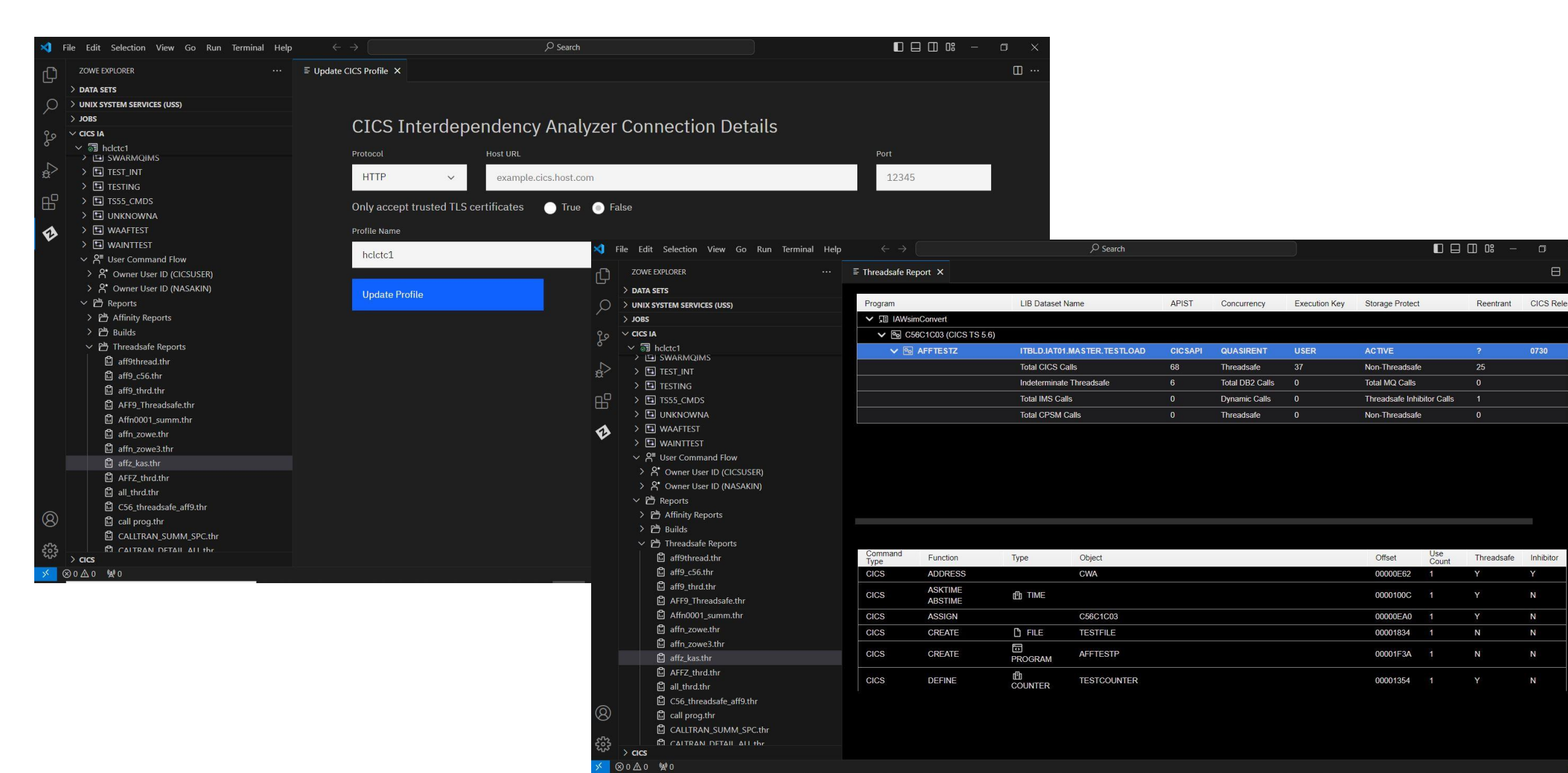

Ŀ

 $\boxminus$ 

#### **Web client**

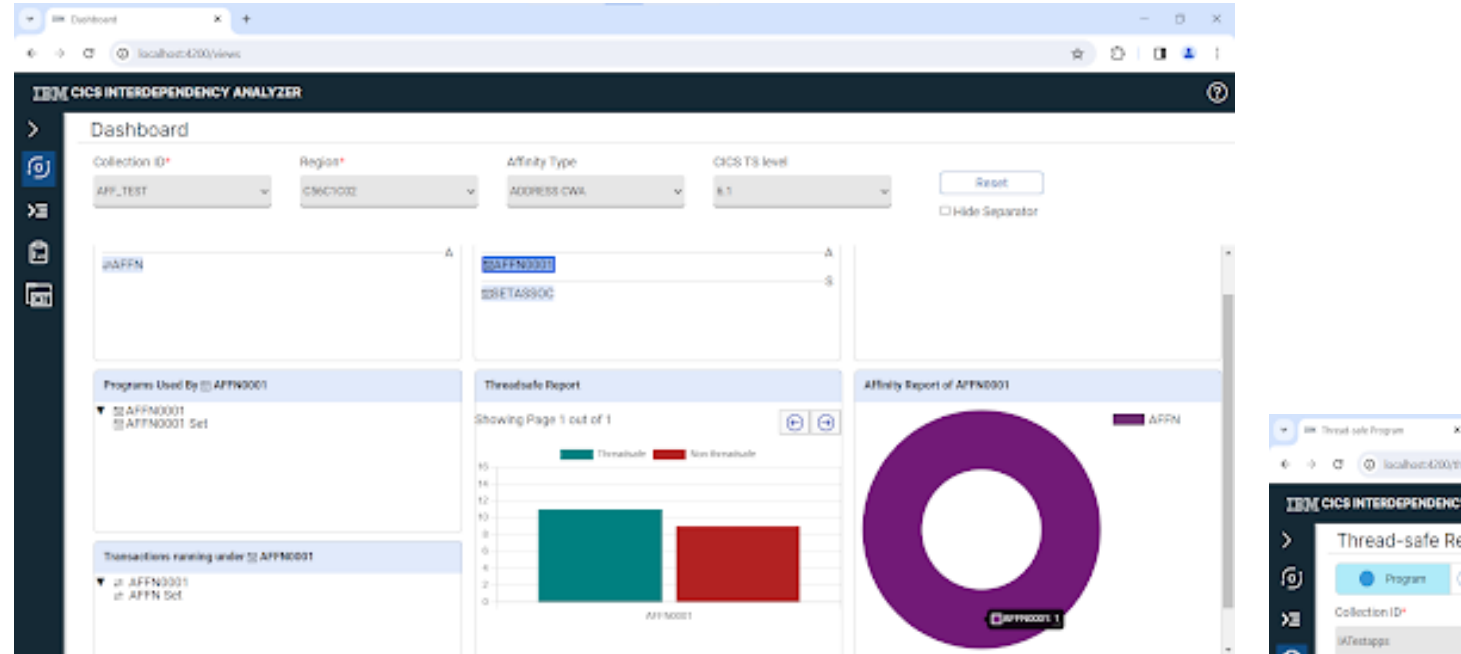

 $-0 \times$  $x +$  $\Phi = 0$   $\Box$   $\Box$  is called 4200/firmsdash/thresslash-program Θ. **TEM CICS INTERDEPENDENCY ANALYZER** Thread-safe Reports O Transition Region\* Program \* CIOS TS Level<sup>\*</sup> **In** 6.1 CSSC1CE2 **HOLMENUT**  $\sim$  $\sim$  $\blacksquare$  $\odot$   $\odot$ Showing Page 1 out of 1 圖 Number of Threadsafe and Non-Threadsafe colls in HCLMENU1 Non Threadsafe calls in detail of HELMENUT Threshale The Penabate **HMWU1 EXAMPLE** SSMAP **Deam of THE HARACH**  $-$  states **EXAMPLE SEND TEXT**  $0 -$ **HOMOUT** 

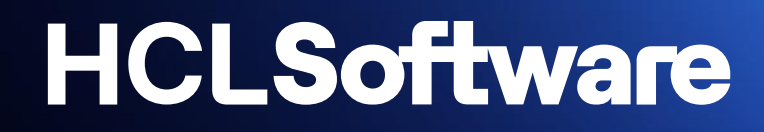

### Demo

### Q&A

hcltechsw.com